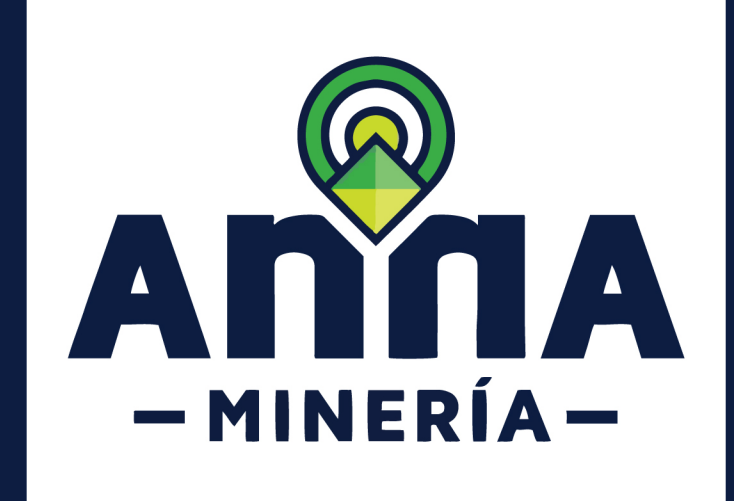

# SIGM GUÍA DE APOYO:

## Radicar solicitud de adición de minerales

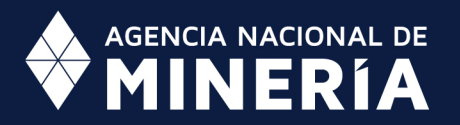

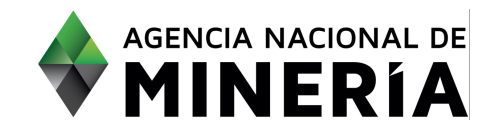

## Guía de Apoyo Administración de título **Radicar Solicitud de adición de minerales**

#### **Guía de Apoyo**

Esta guía ayuda al solicitante a entender el objetivo de las funciones. La guía proviene instrucciones a seguir paso a paso para ejecutar la función.

#### **Requisitos Previos**

- $\checkmark$  El solicitante debe estar activo en el sistema
- $\checkmark$  El título debe estar vigente
- $\checkmark$  El usuario está registrado y ha iniciado en el sistema

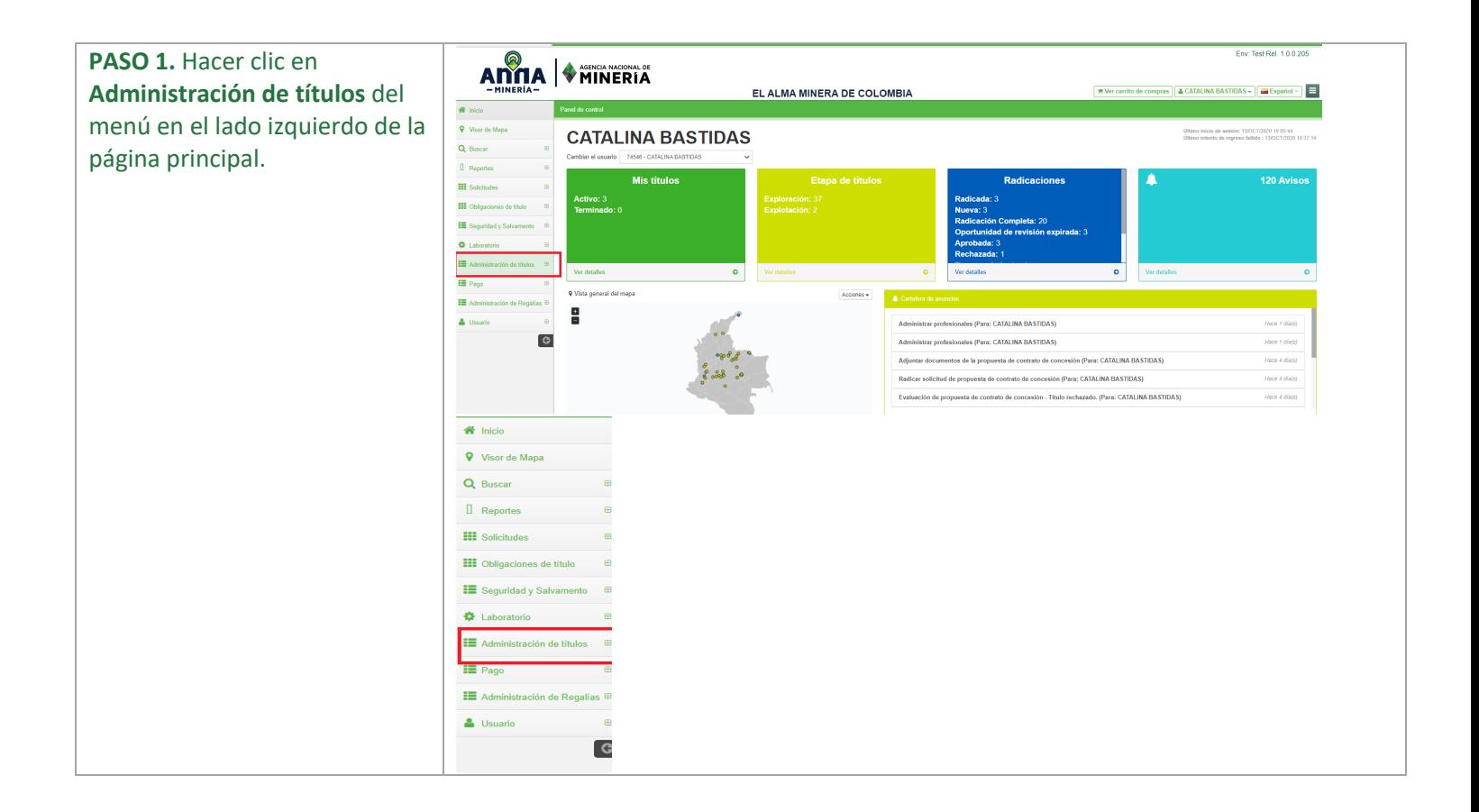

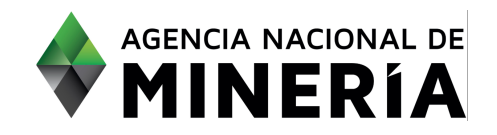

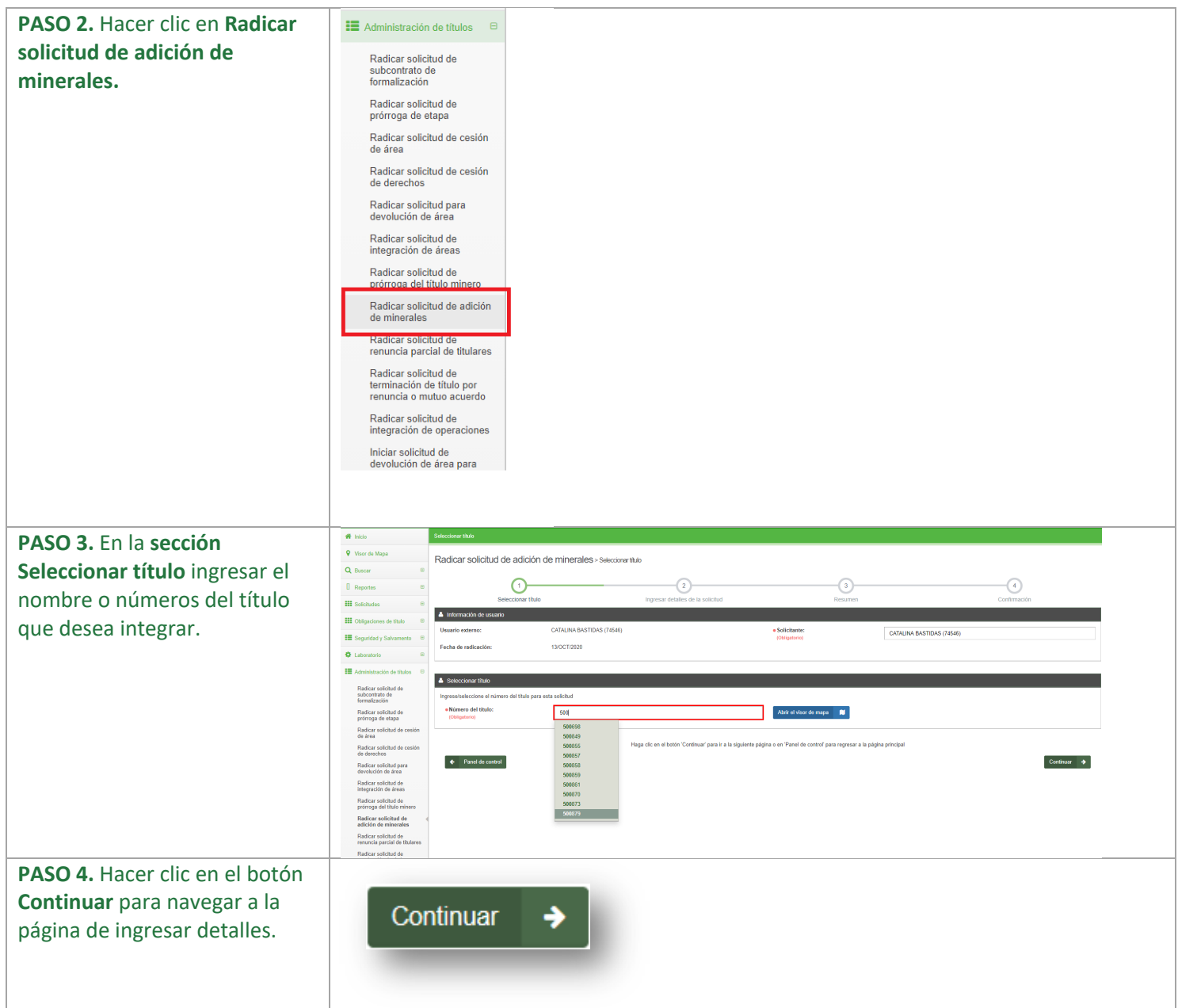

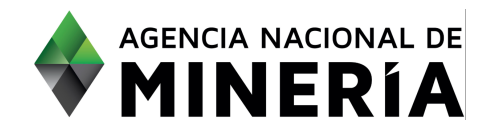

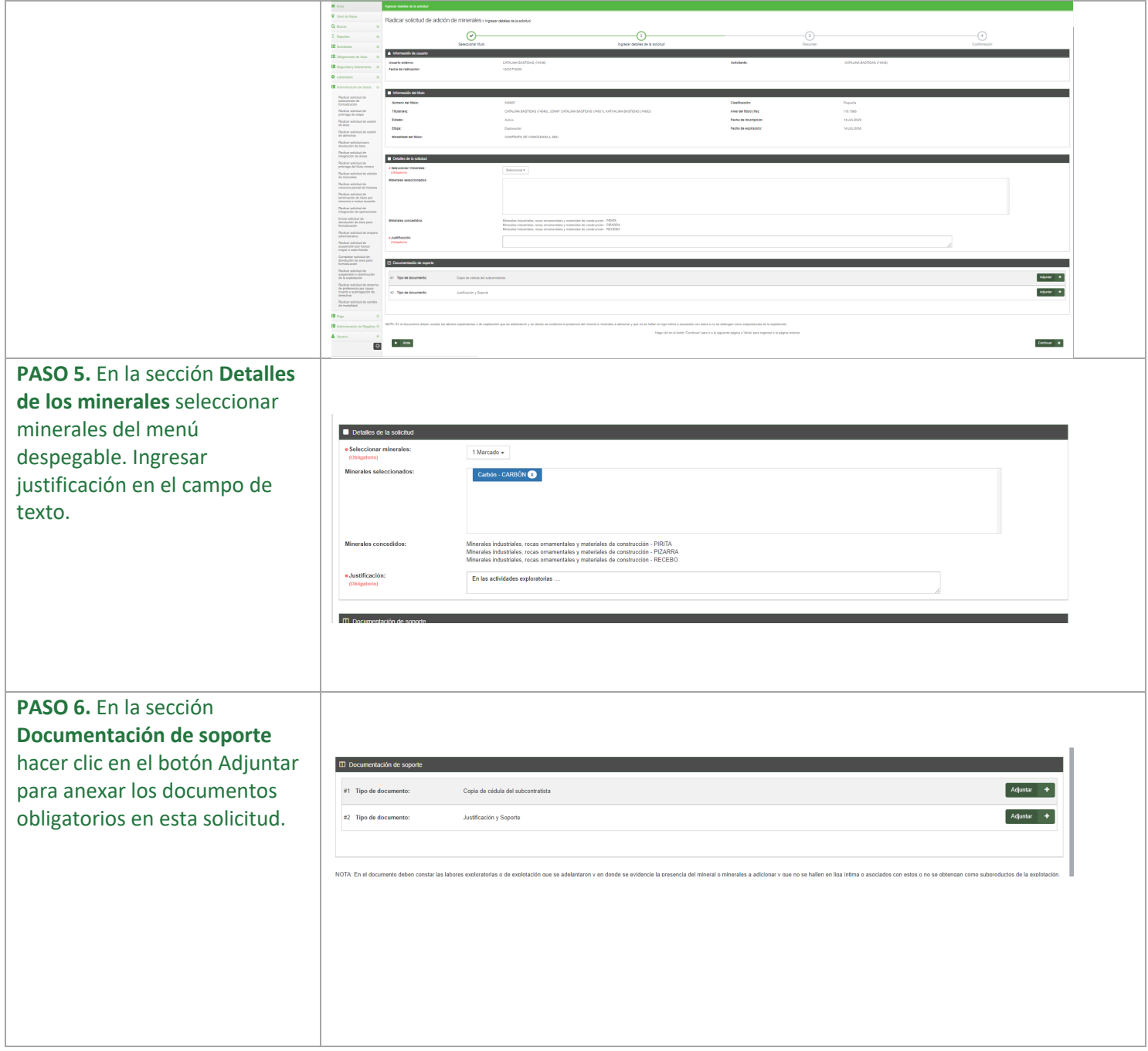

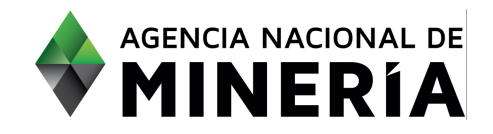

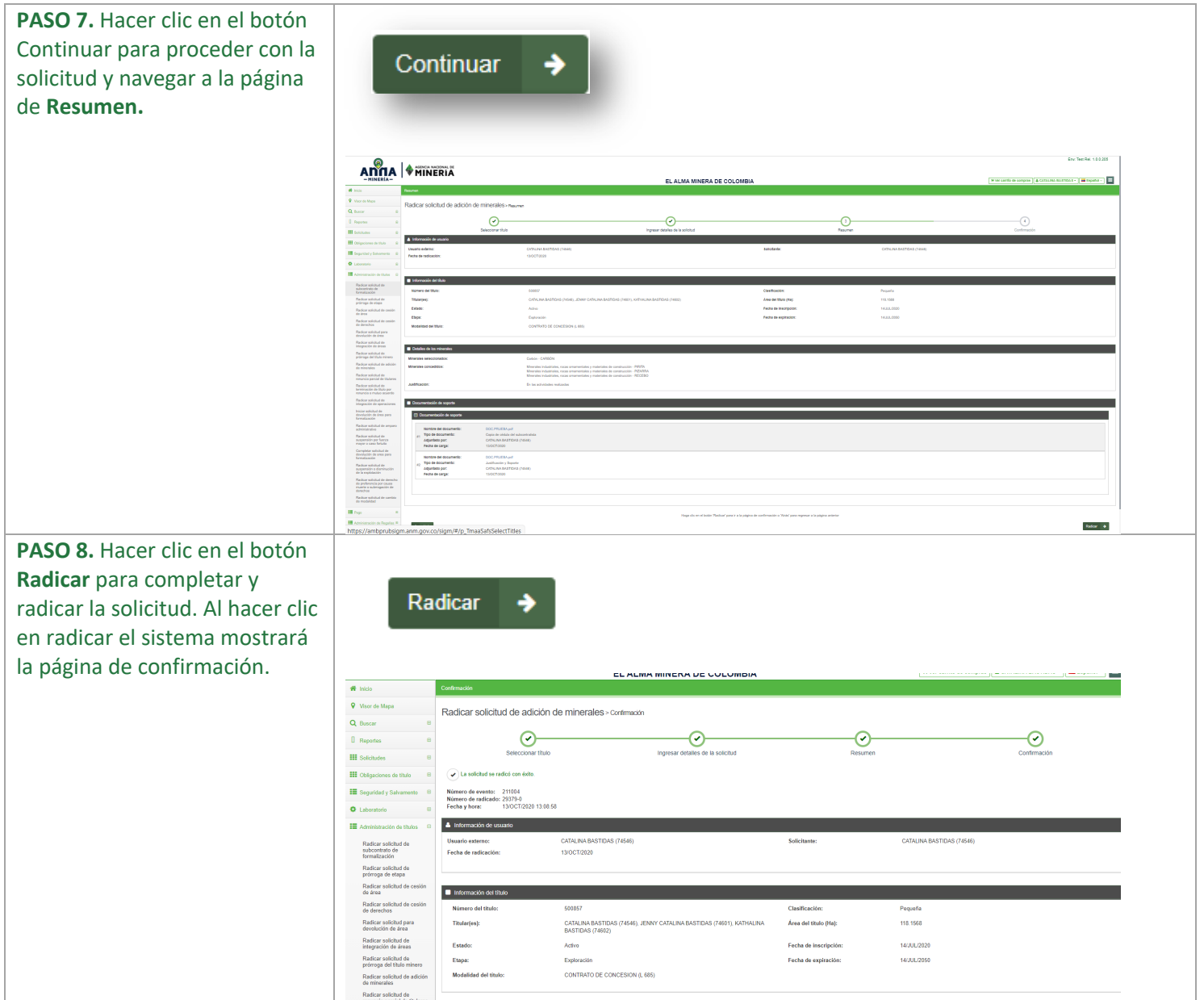

### **¡Felicidades has completado Radicar solicitud de adición de minerales!**